#### **POUR TOUTES QUESTIONS, CONTACTEZ-NOUS: (450) 471-1933**

Pour aller sur notre boutique en ligne: https://gpat.resortstore.net/fr

# LES MEMBRES DE LA FAMILLE

Il est essentiel de créer les membres de votre famille si vous souhaitez faire la location d'équipement. Ceci nous permettra de préparer votre équipement à l'avance.

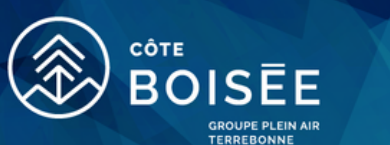

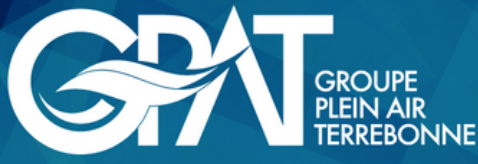

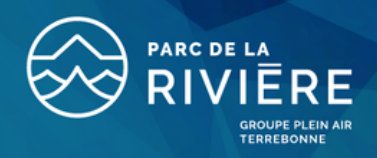

# **COMMENT ACHETER DES BILLETS**

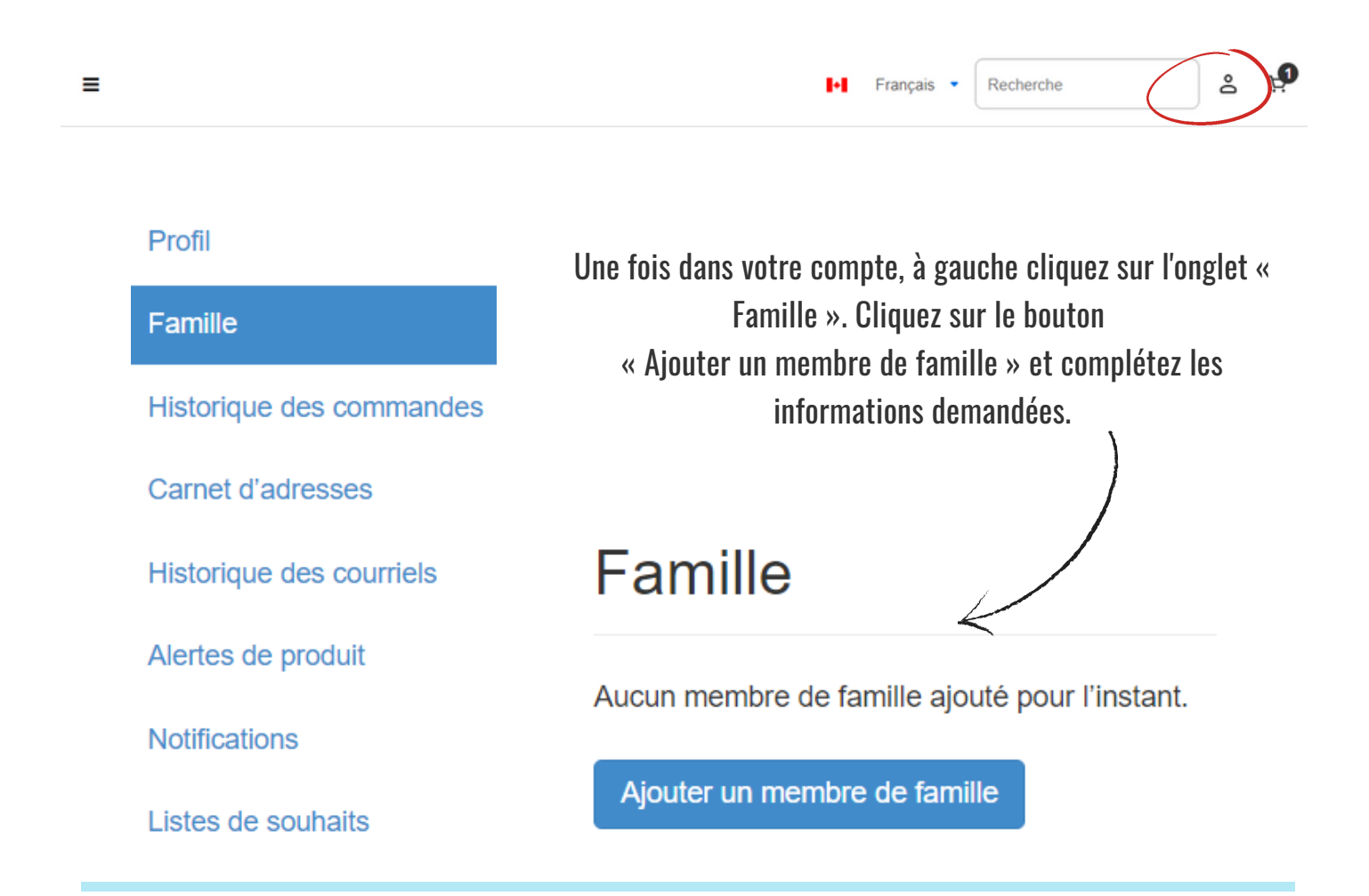

## COMMENT CRÉER UN MEMBRE DE LA FAMILLE?

Lorsque vous serez connecté à la boutique en ligne, cliquez sur l'icône du compte en haut à

droite de votre page.

#### D'ABORD, INSCRIVEZ-VOUS SUR NOTRE BOUTIQUE EN LIGNE.

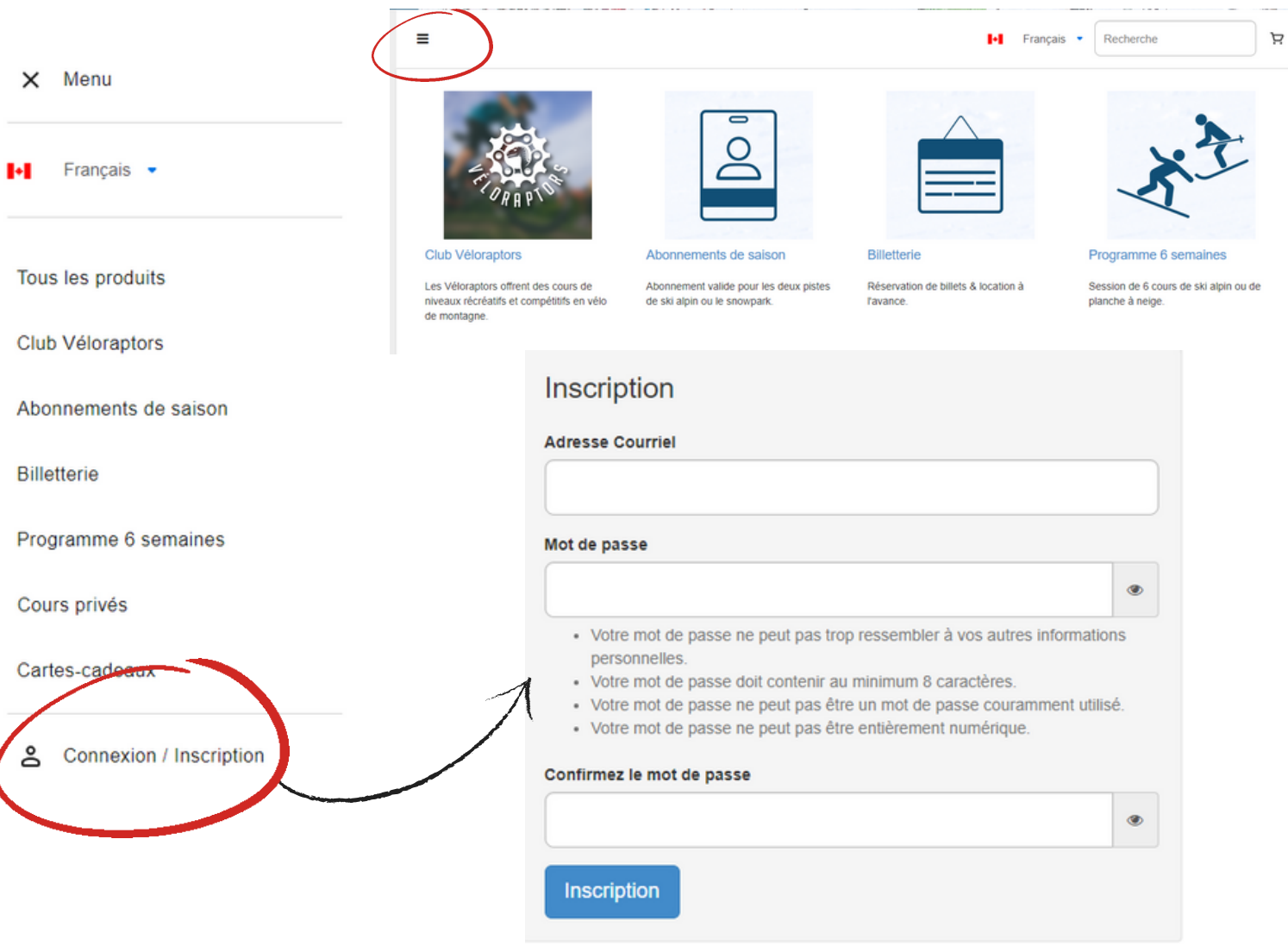

Une fois les informations complétées, assurez-vous de bien enregistrer. Créez tous les membres de votre famille, ceci vous permettra ensuite de les inscrire aux différents cours.

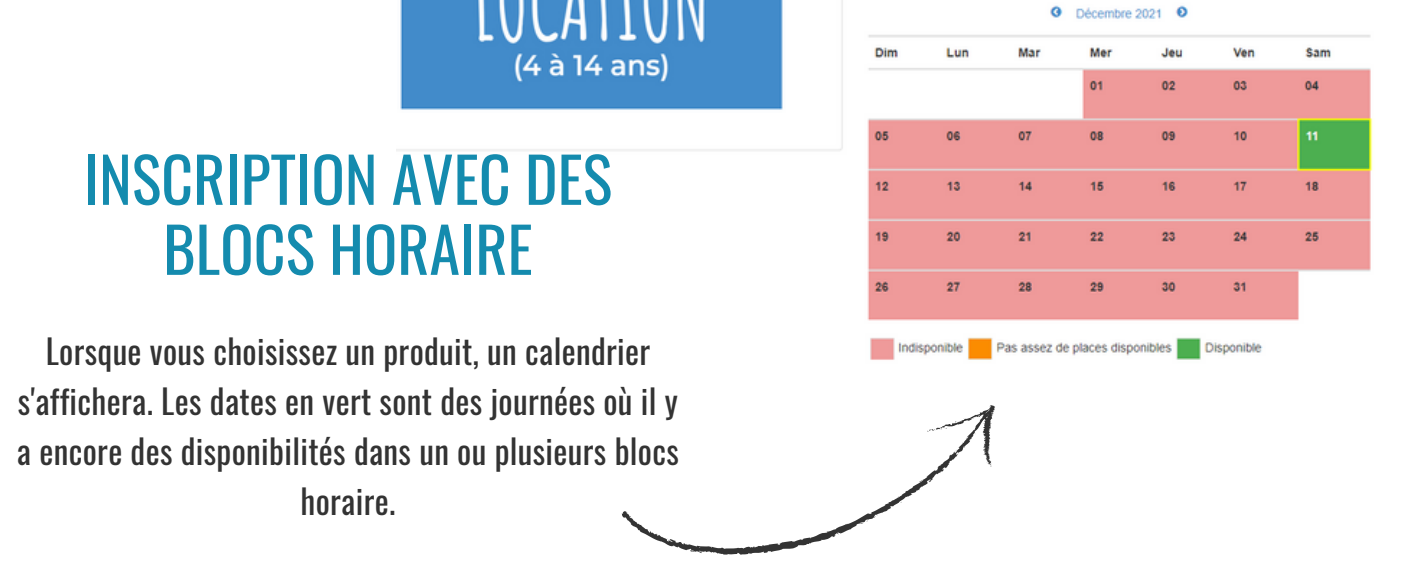

### CHOISIR SON BLOC

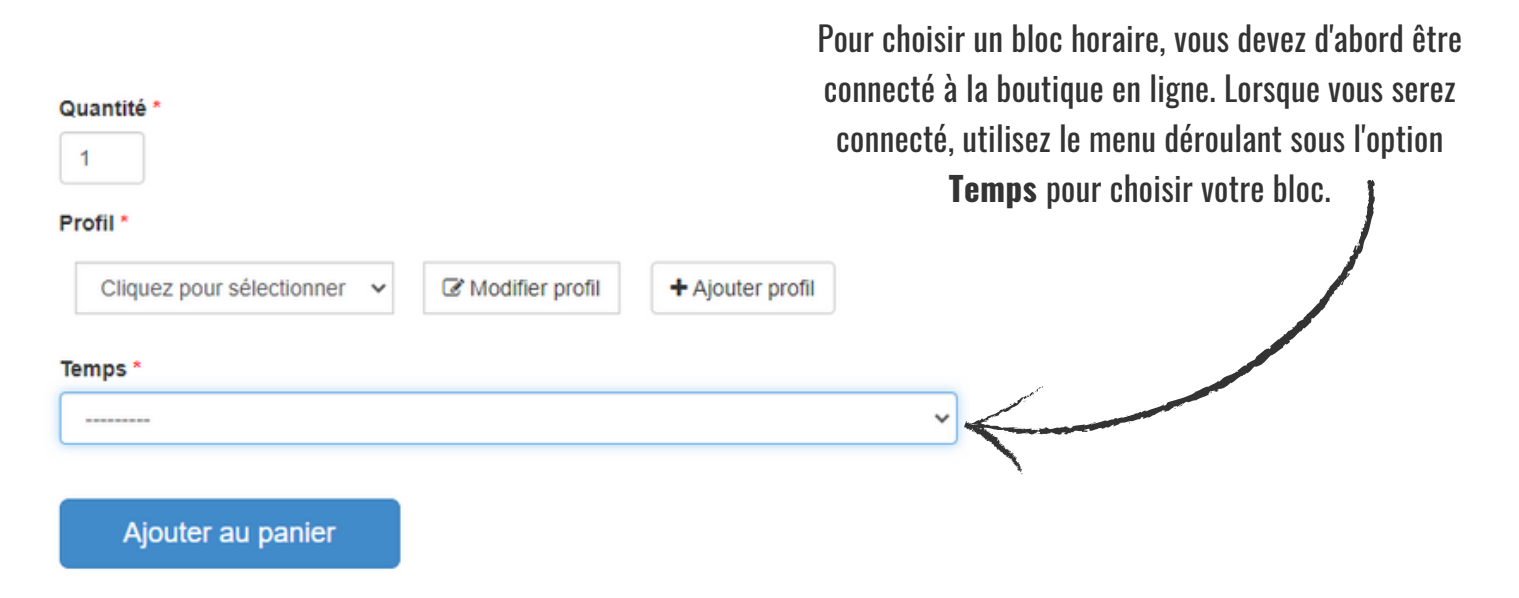

#### **POUR TOUTES QUESTIONS, CONTACTEZ-NOUS: (450) 471-1933**

Pour aller sur notre boutique en ligne: https://gpat.resortstore.net/fr

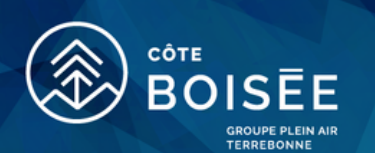

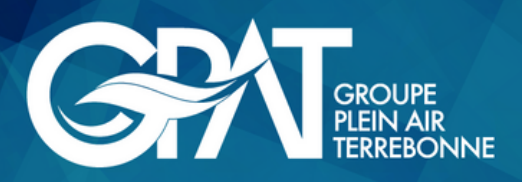

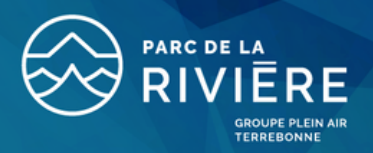

# VOS OPTIONS DE PRODUITS

Lorsque tous les membres de votre famille sont ajoutés à votre compte, vous pourrez les attitrer aux bons billets. Il est important de vous assurer de mettre les bonnes informations concernant les membres de vos familles (nom, prénom, âge), sinon vous ne pourrez pas acheter les produits désirés.

(Veuillez noter que tous les produits ne sont pas listés dans le présent pas-à-pas)

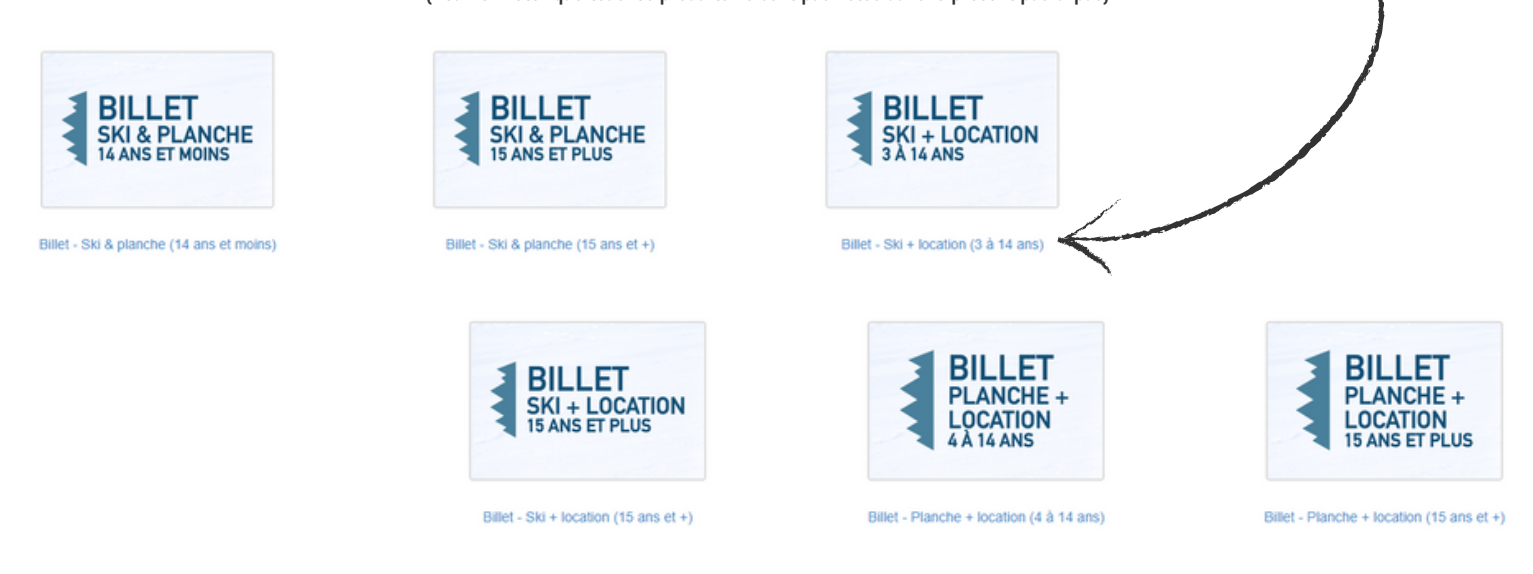

#### LA DIFFÉRENCE ENTRE ESPACES DÉSIRÉS ET QUANTITÉ

L'option Espaces Désirés en haut du calendrier vous permet de faire un filtre dans le calendrier pour voir à quelle date il reste des blocs horaire avec la quantité de billets que vous aimeriez avoir. L'option Quantité sous le calendrier est l'endroit que vous permet de choisir combien de billets vous souhaitez acheter. De ce fait, si vous souhaitez acheter plus d'un billet, c'est là que vous devez **ABSOLUMENT** changer la quantité, sinon vous n'aurez qu'un billet dans votre panier même si vous aviez changé le nombre d'espaces désirés.

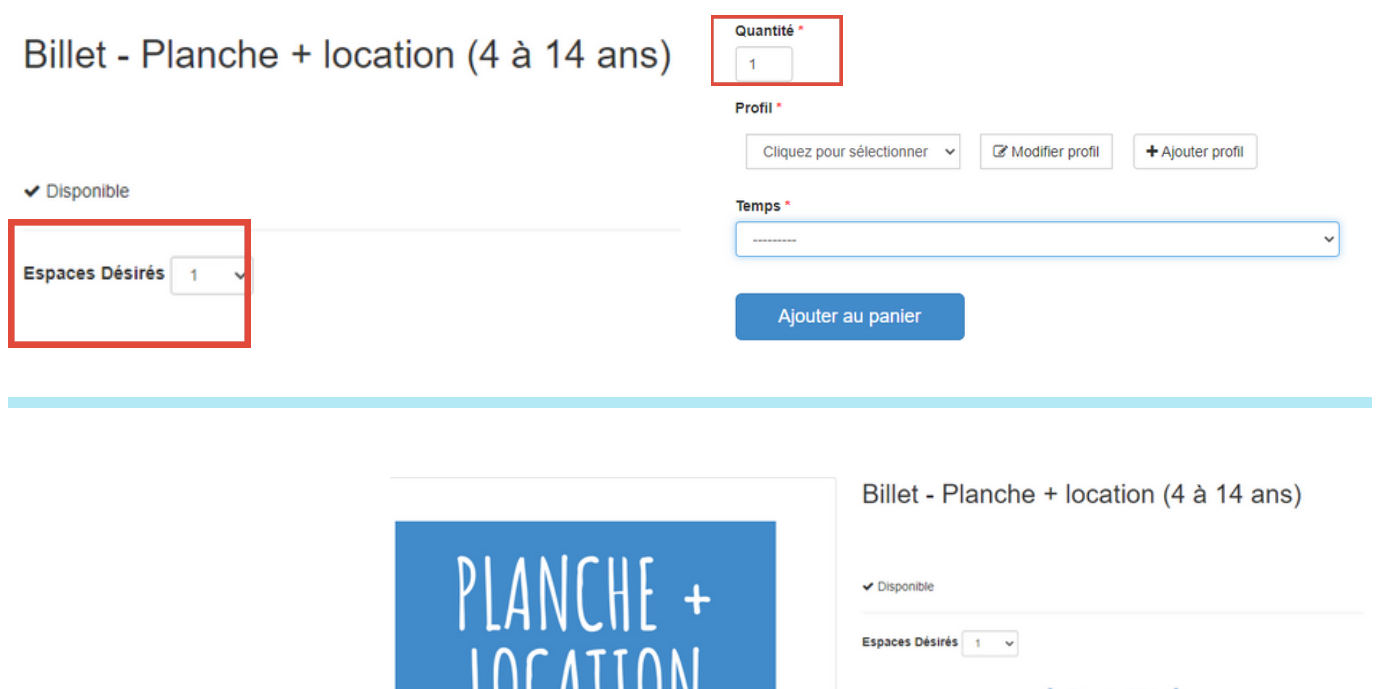

#### **POUR TOUTES QUESTIONS, CONTACTEZ-NOUS: (450) 471-1933**

Pour aller sur notre boutique en ligne: https://gpat.resortstore.net/fr

#### SI VOUS FAITES UNE LOCATION D'ÉQUIPEMENT

Vous allez devoir indiquer votre poids, votre taille et votre pointure de chaussure dans votre dossier si vous faites une location d'équipement. De cette façon, nous pourrons préparer l'équipement à l'avance. Pour ajouter ces informations dans votre dossier, cliquez sur « Modifier le profil ». Une nouvelle fenêtre s'ouvrira et dans le bas de cette dernière vous pourrez entrer vos informations.

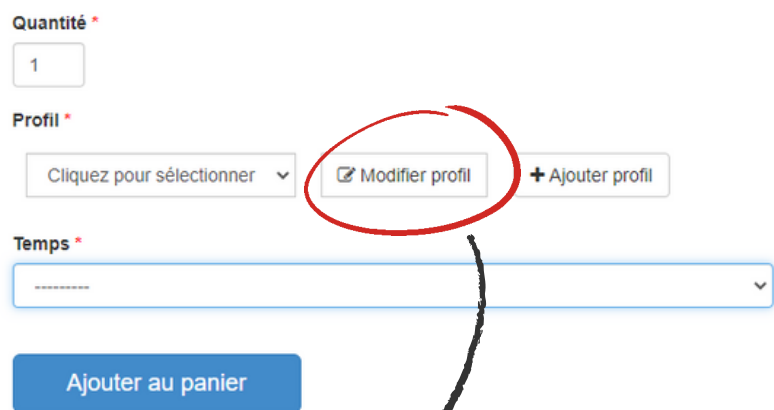

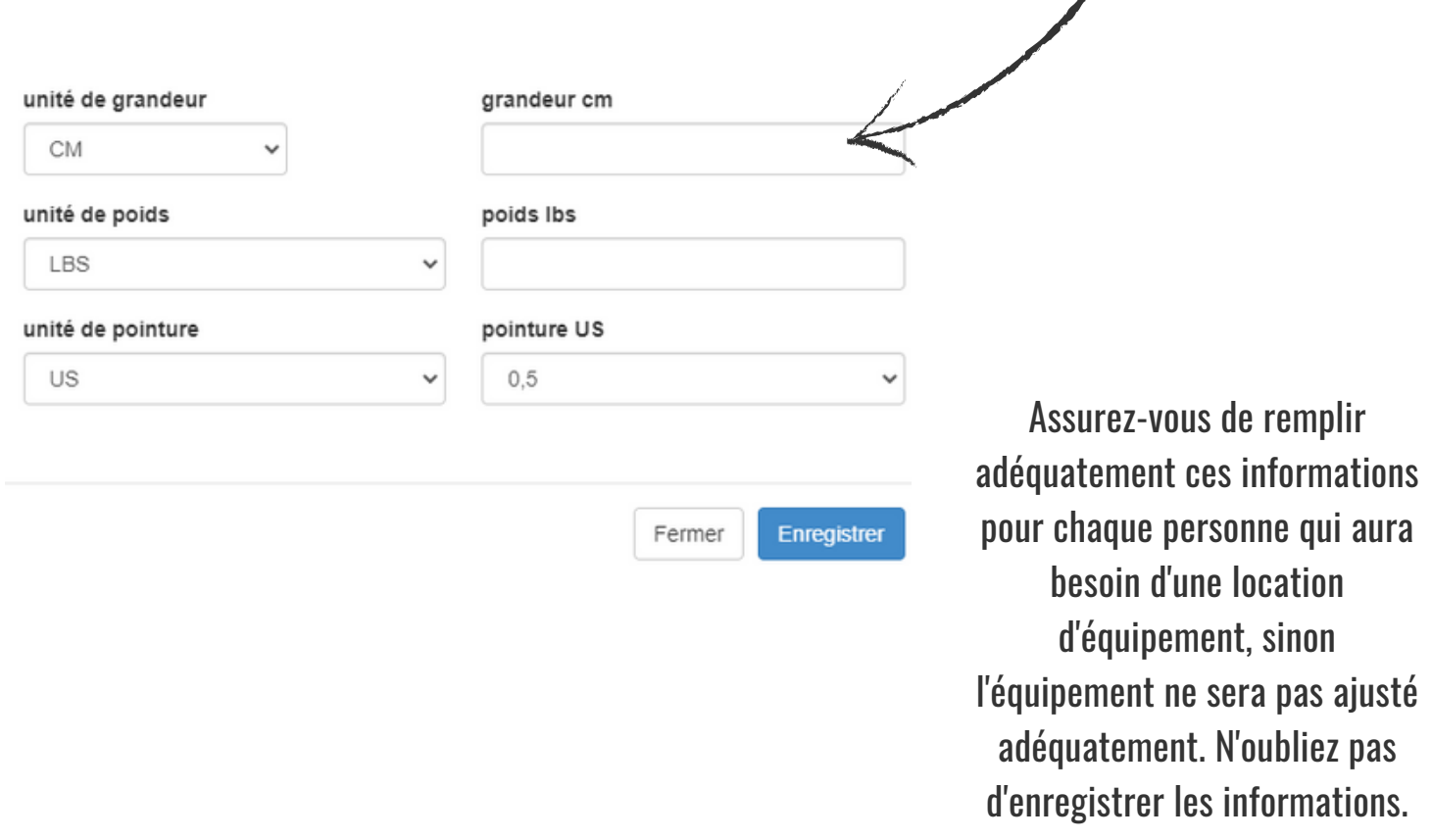

#### VOTRE PANIER

Une fois les profils attitrés aux produits, les informations ajoutés au dossier et les bonnes quantités sélectionnées, vous pouvez cliquer sur « Ajouter au panier ». Prenez note que les produits ne vous sont **PAS** réservés tant que vous n'avez pas terminé la transaction. Il est donc possible que vous perdiez ce qui était dans votre panier si vous n'êtes pas assez rapide.

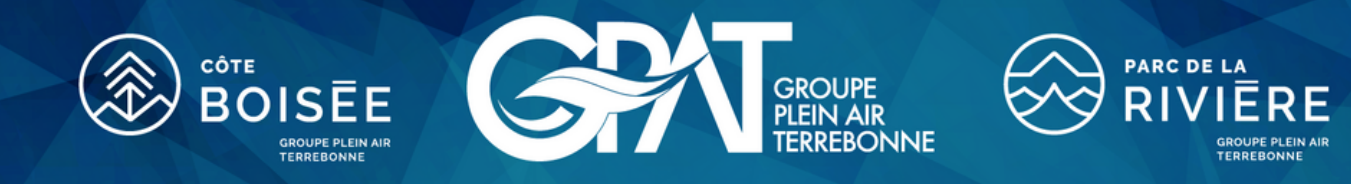

### ATTITRER UN PROFIL

Afin de créer notre registre pour la santé publique et pour pouvoir préparer vos locations à l'avance, nous vous demandons d'attitrer un profil aux produits que vous achetez. C'est là que vous indiquez quel billet ou quelle location d'équipement est pour quel membre de votre famille.

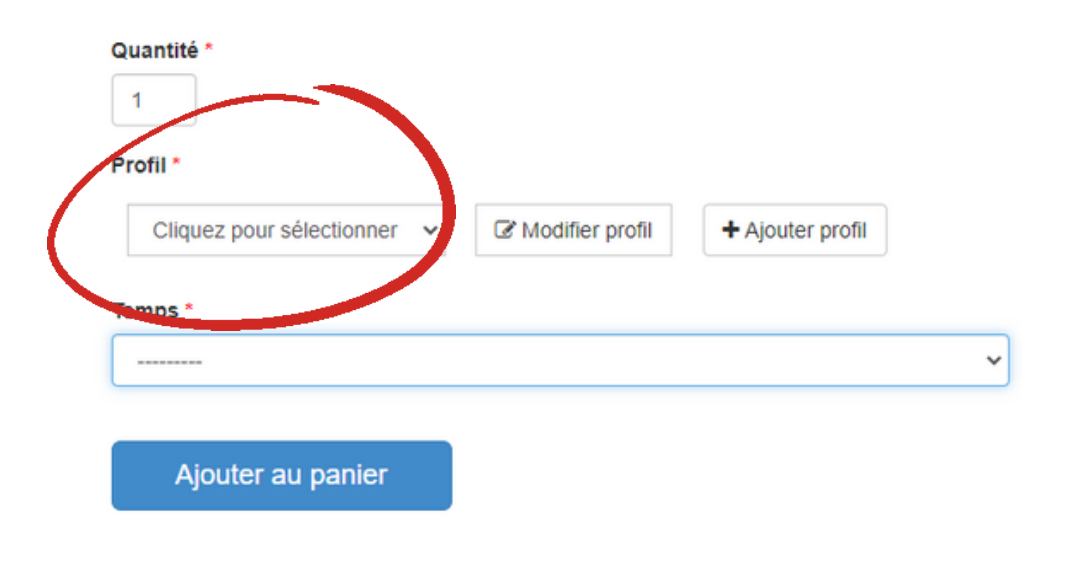